## How to view a Perceptive Content image creation date

1. In Wisdm search for the voucher and click the Invoice Image link.

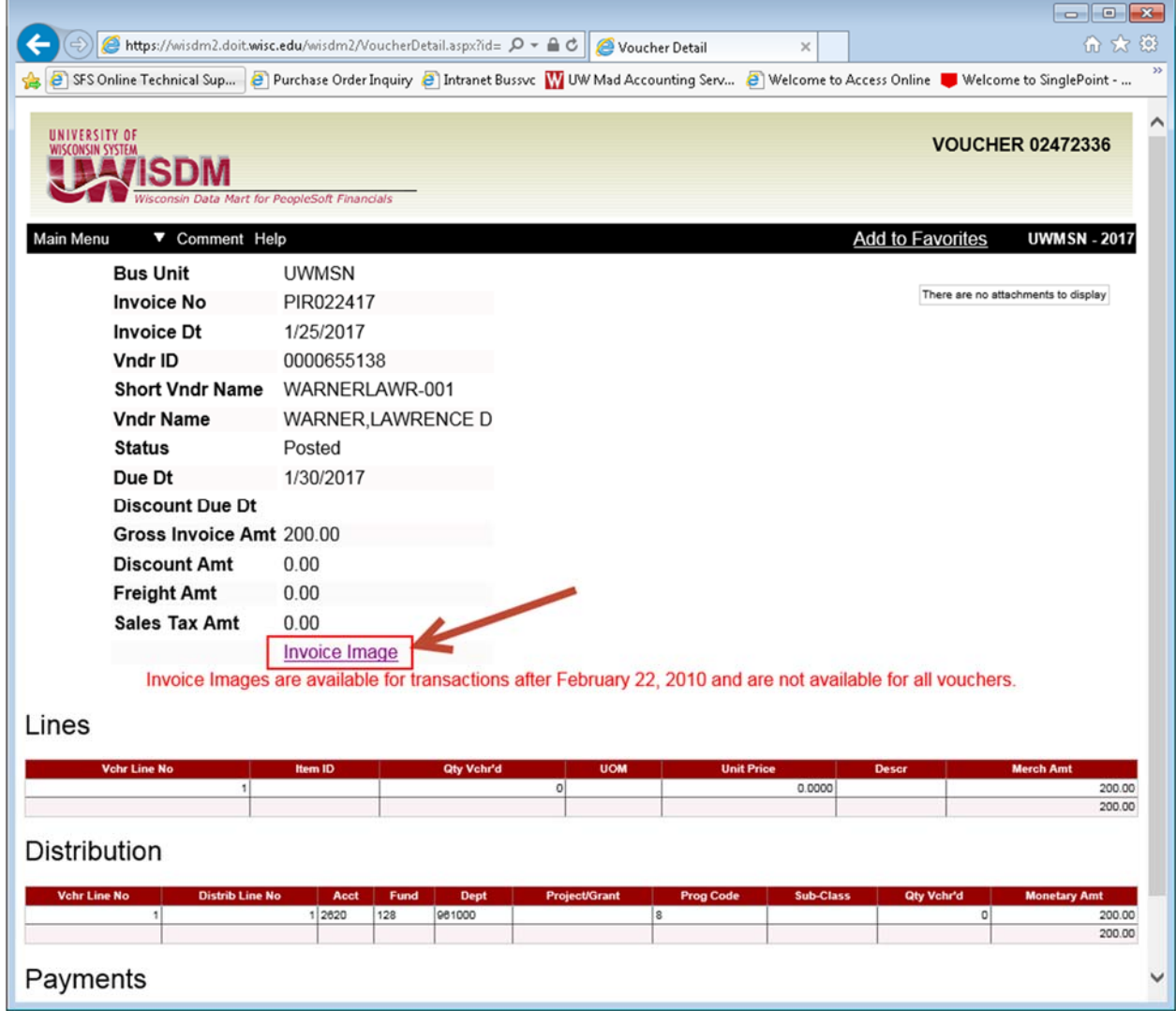

2. In Perceptive Documents, click the Icon to Show Properties.

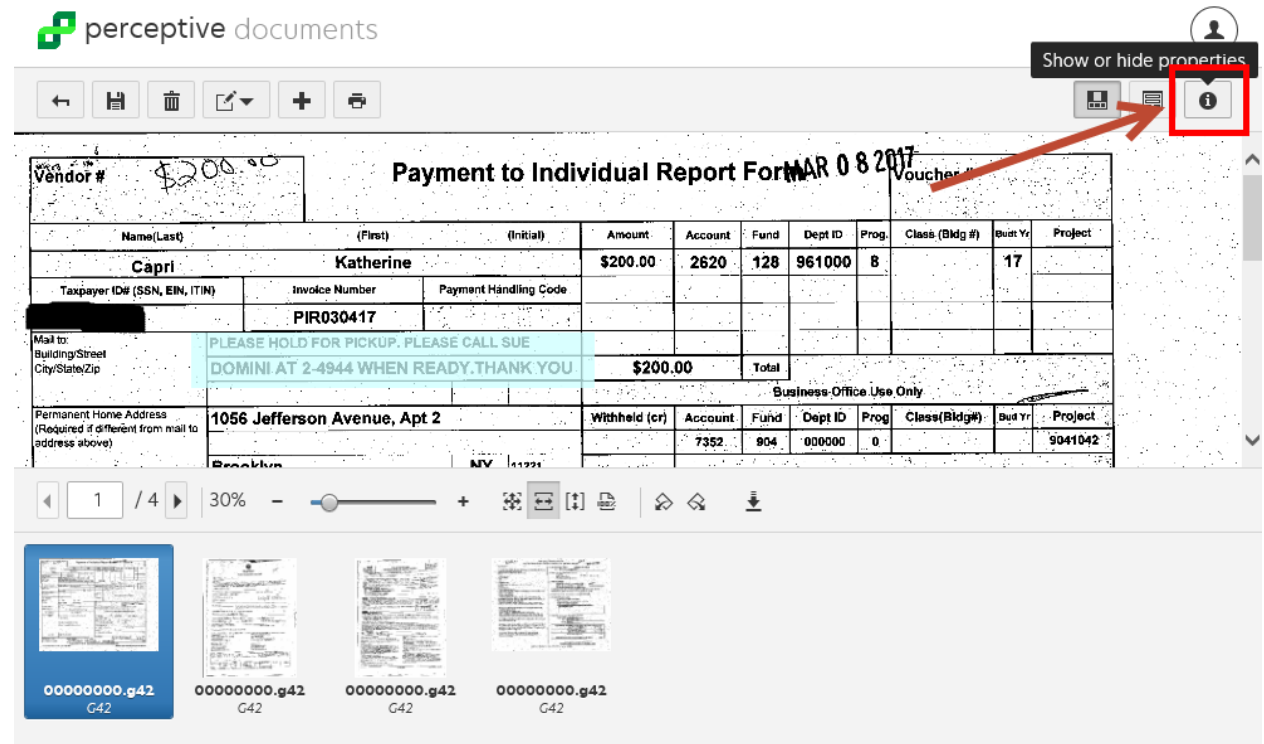

3. On the properties scroll down to A\_AP\_RECEIPT\_DATE. This is the image creation date.

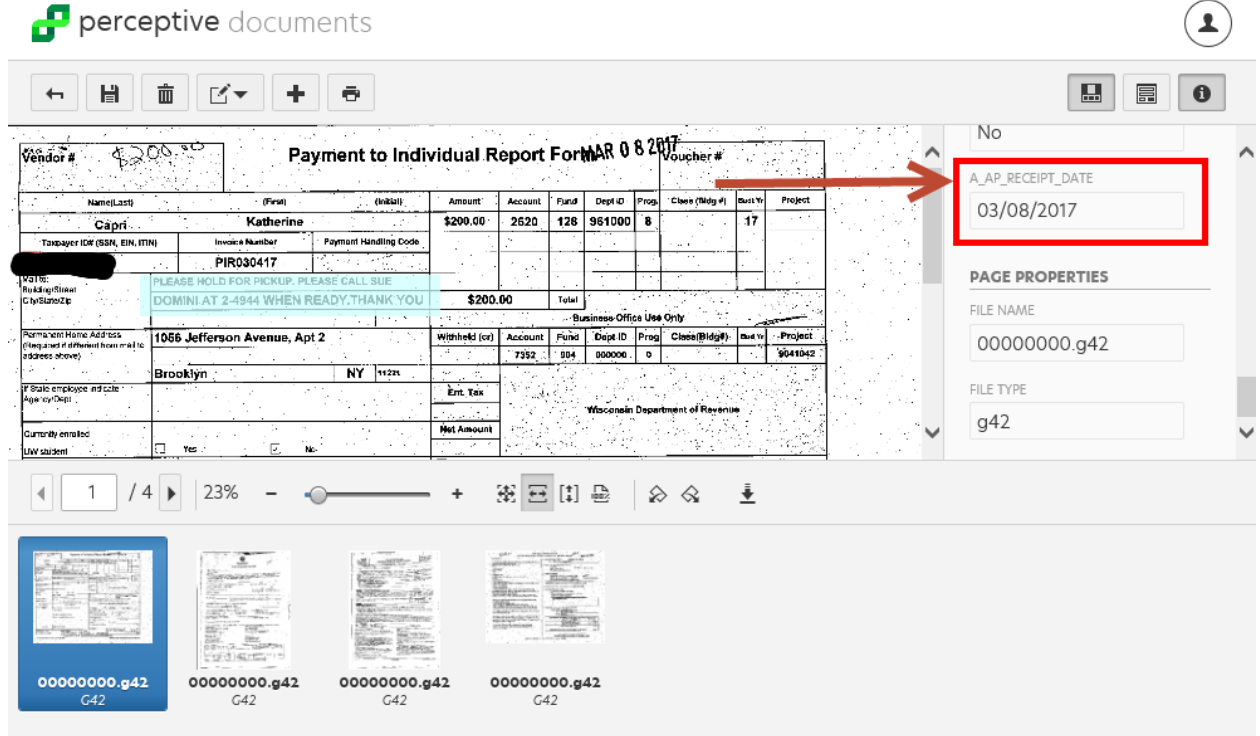